## **Guía de llenado para la consulta sobre vehículos de autotransporte que ya realizaron su canje de placas.**

La búsqueda de los vehículos puede ser de 2 formas:

Forma 1: Por **NIV**.

- 1. Ingresar el NIV o serie del vehículo.
- 2. Ingresar el código de seguridad generado por el sistema en el campo Código.
- 3. Clic al botón Enviar.

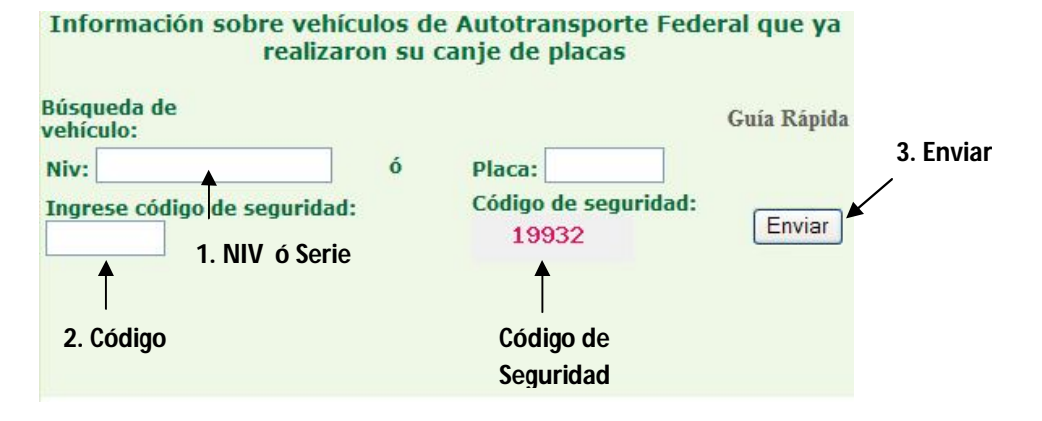

## Forma 2: Por **PLACA**.

- 1. Ingresar la placa del vehículo.
- 2. Ingresar el código de seguridad.
- 3. Clic al botón Enviar.

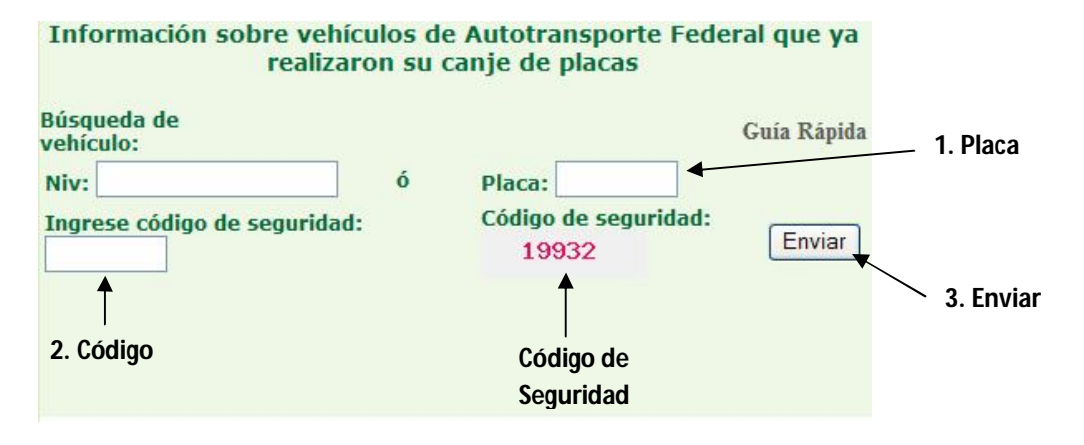